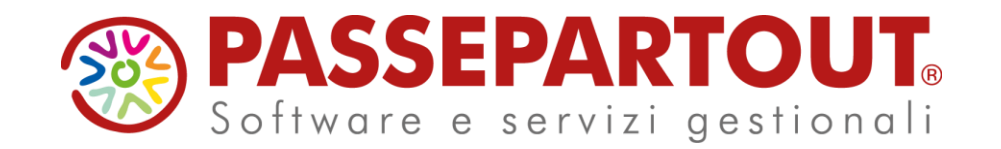

### **NOVITA' VERSIONE 2022I - Produzione**

Alessia Guidi

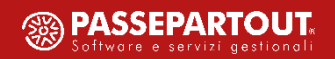

#### Nuova tabella "Fasi di lavorazione"

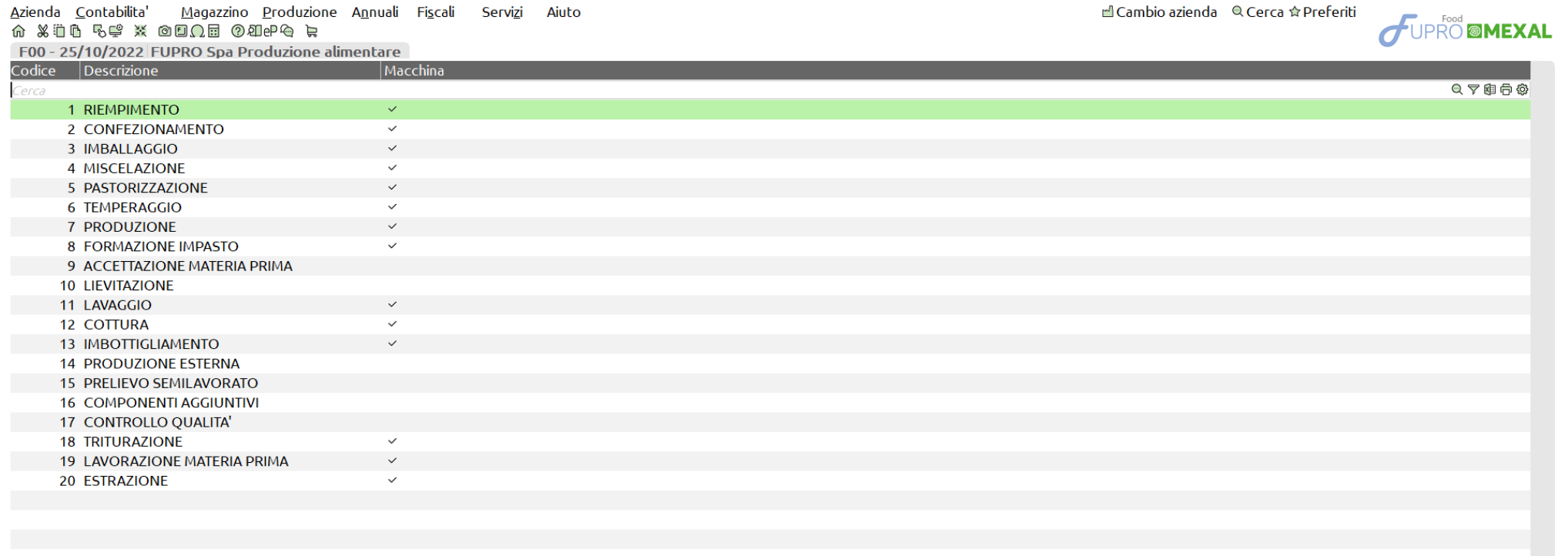

 $\checkmark$  $\mathord{\mathbb U}$  $\,\underline{\vee}\,$ 

 $\boxed{ \begin{matrix} 1 \end{matrix}}$  Nuovo  $\boxed{\emptyset}$  Modifica  $\boxed{\times}$  Chiudi

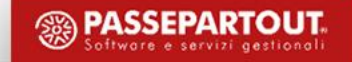

#### **N u o v a t a b e l l a " F a s i d i l a v o r a z i o n e "**

#### **Nuova azienda** = **Tabella vuota**

L'utente potrà popolarla a seconda delle necessità.

#### **Azienda avviata** = **Tabella popolata**

Al primo avvio partirà l'aggiornamento archivi per la popolazione automatica; elenco di tutte le fasi di lavorazione già presenti all'interno delle singole distinte basi primarie.

**ATTENZIONE!** Prima di eseguire l'aggiornamento si consiglia di controllare la scrittura delle fasi di lavorazione presenti nelle distinte basi. Se la procedura trova due o più fasi simili ma non uguali, queste vengono considerate come fasi distinte.

- Un codice univoco di fase;
- una descrizione sempre modificabile

NOTA BENE: Se attivo "Abilitazione IFTechnology" nel codice contratto dell'installazione si potrà andare ad indicare se la *fase è "Eseguita su macchina" o meno, di default viene impostato a "No" (Parametro gestito in seguito).*

**IMPORTANTE!** Le fasi di lavorazione, una volta inserite in tabella, non possono essere eliminate.

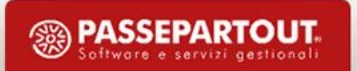

#### Nuova gestione in Distinta base

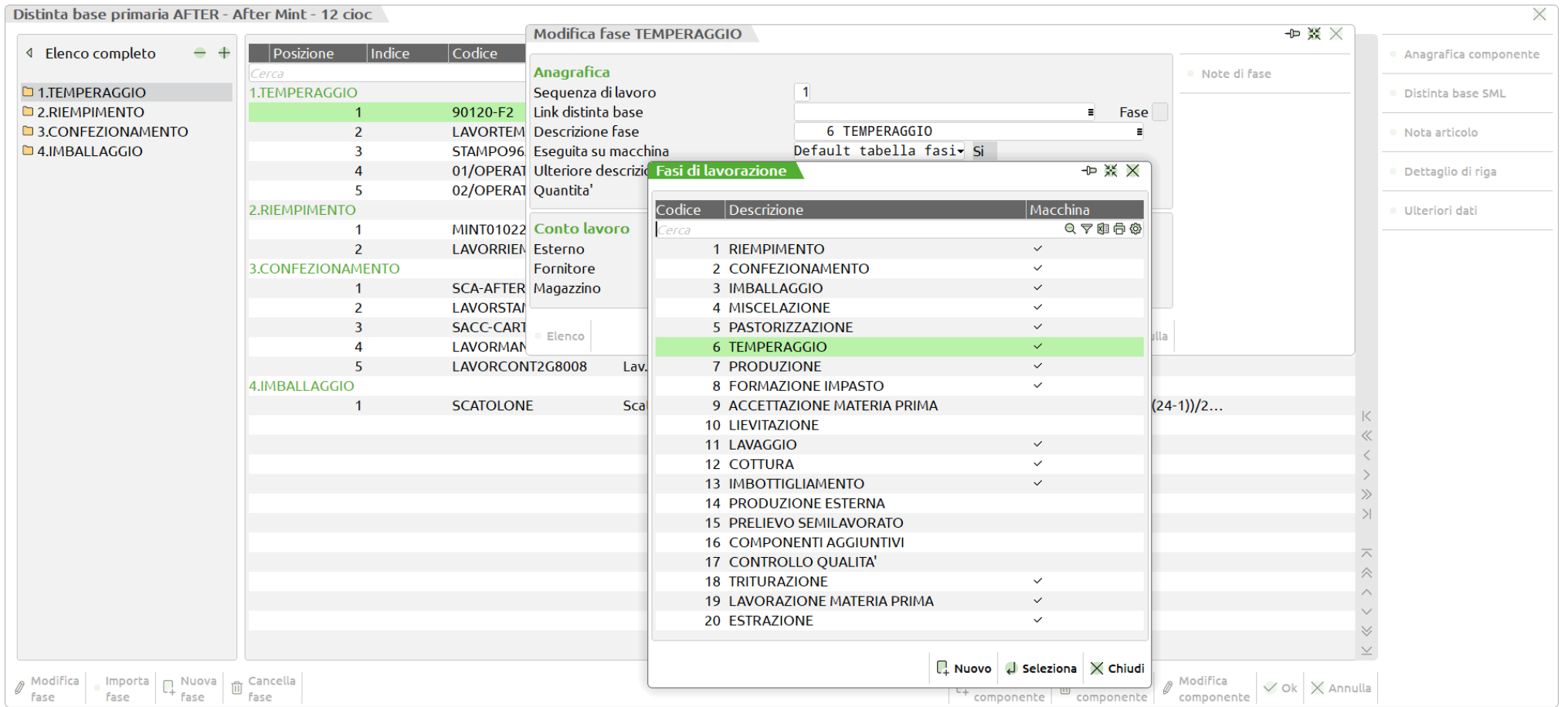

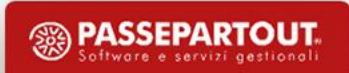

#### **Nuova gestione in Distinta base**

Il tasto "Elenco" [F2] sul campo "Descrizione fase" apre la tabella fasi dove è possibile selezionare la fase di lavorazione necessaria. Direttamente da questa finestra è possibile creare una nuova fase di lavorazione.

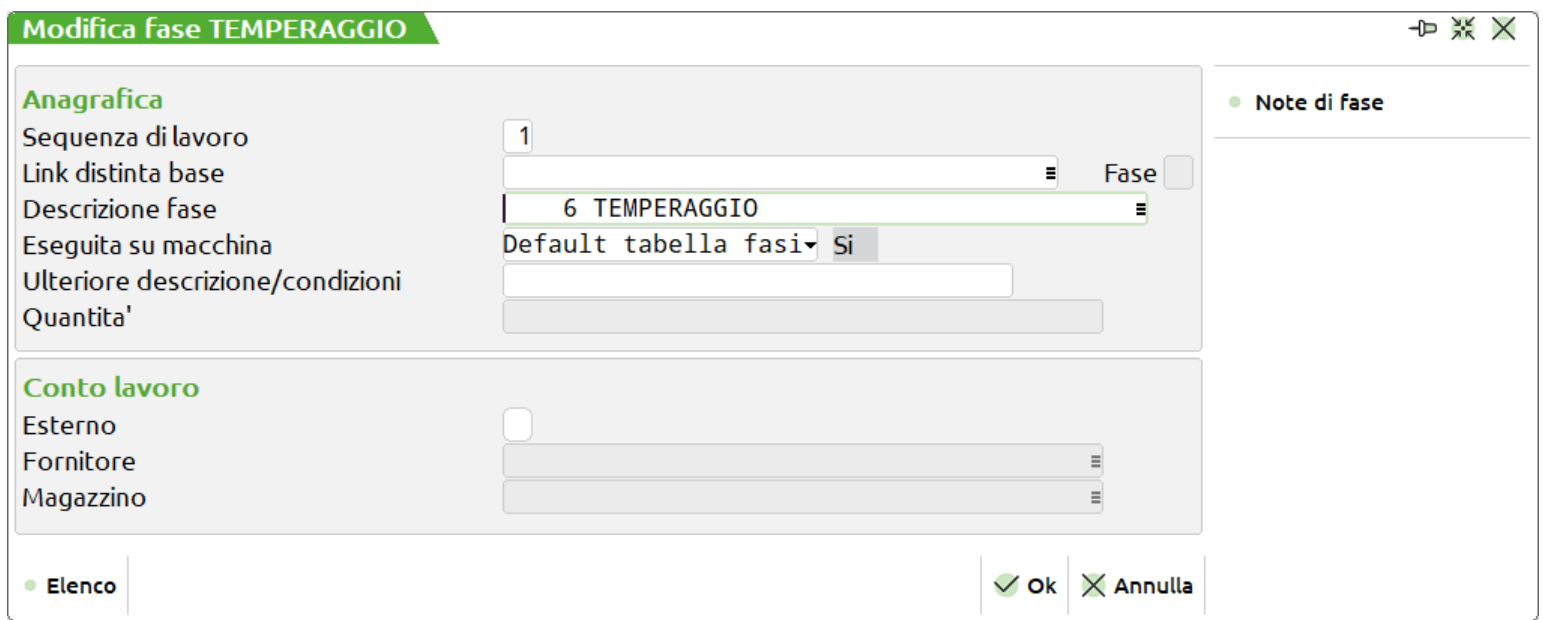

NOTA BENE: Se attivo "Abilitazione IFTechnology" nel codice contratto dell'installazione per ogni fase è possibile specificare se la fase è "Eseguita su macchina" o meno, di default viene impostato il valore presente in tabella fasi, ma è possibile per distinta base *personalizzare tale valore.*

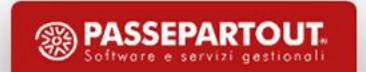

#### **Operazioni preliminari**

- Il  $\checkmark$  in "Gestione rilevamento tempi" nella DBP indica che il PF può essere soggetto a rilevamento tempi.
- Per gli articoli di tipo L Lavorazione in anagrafica è possibile definire se si tratta di un **Macchinario.**

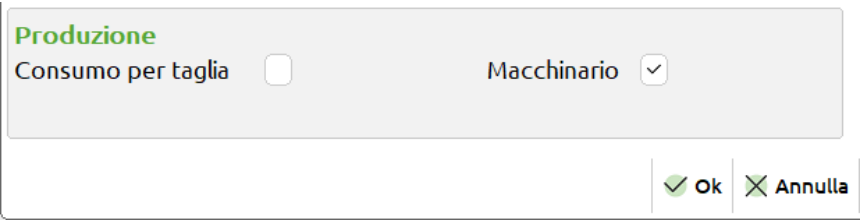

• Possibilità di "Escludere da rilevamento" gli articoli di tipo L - Lavorazione nelle condizioni in distinta base.

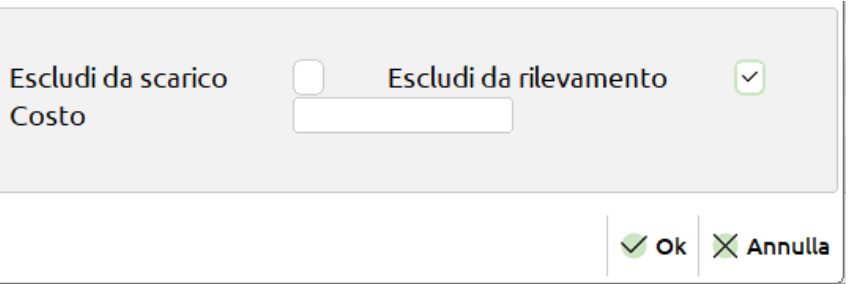

• Utilizzo dei calendari planning

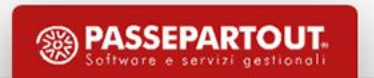

#### Parametri produzione

• Ad ogni utente è possibile attribuire opzioni diverse per la gestione del "Rilevamento tempi":

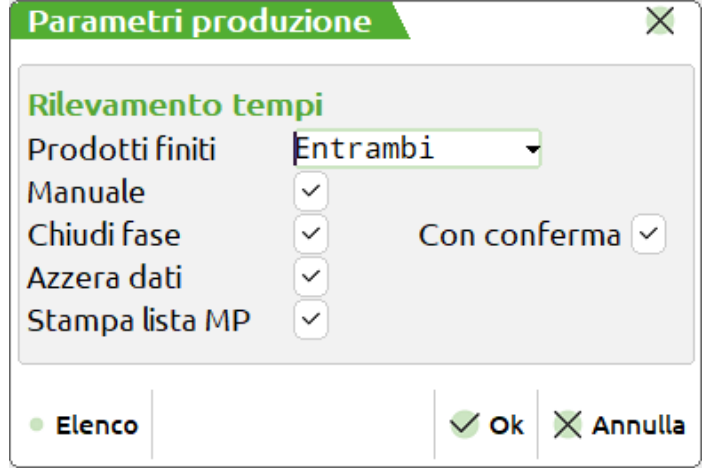

#### **Prodotti finiti**

**Entrambi** – insieme delle condizioni A ed N.

**Assegnati** – visualizzare solamente le righe assegnate.

**Non assegnati** – visualizzare solamente le righe non assegnate a nessuno.

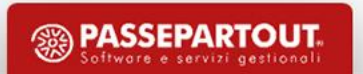

#### Dashboard utente

#### Azienda Contabilita' Magazzino Produzione Annuali Fiscali Servizi Aiuto a Xia 56 X 0005 0000 k

 $\sim$  100  $\sim$  100  $\sim$  100  $\sim$  100  $\sim$  100  $\sim$  100  $\sim$  100  $\sim$  100  $\sim$  100  $\sim$  100  $\sim$  100  $\sim$ 

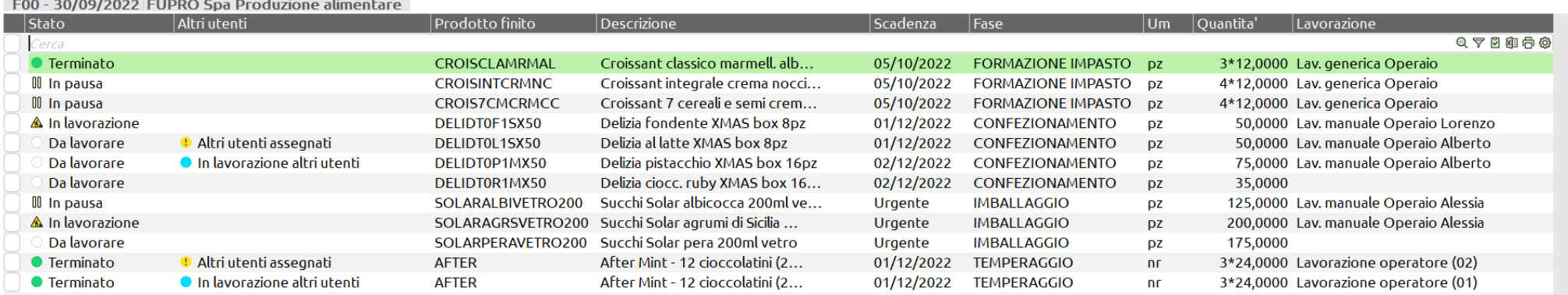

d Cambio azienda © Cerca ☆ Preferiti

 $\hfill \textcircled{1}$  Start  $\textcircled{1}$   $\textcircled{1}$   $\$ 

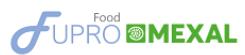

 $\sim$   $\approx$   $\sim$ 

 $\begin{aligned} \times \ \times \ \times \ \times \ \times \ \times \end{aligned}$ 

**<sup><sup>3</sup>** PASSEPARTOUT</sup>

**Start rilevamento** - effettuare lo start della rilevazione tempi:

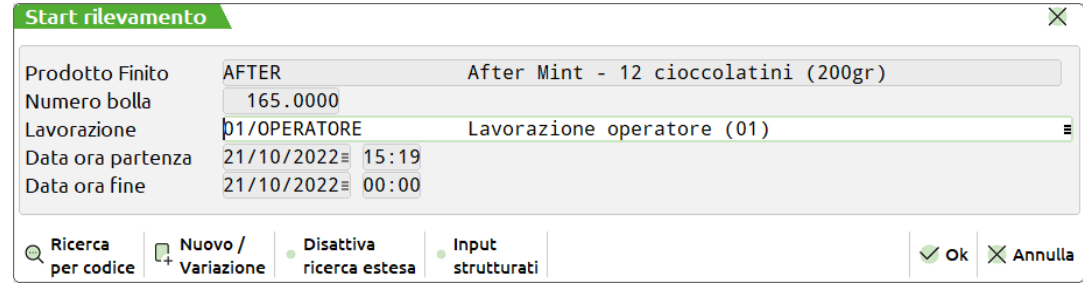

**Pausa rilevamento** - mettere in pausa la rilevazione precedentemente iniziata:

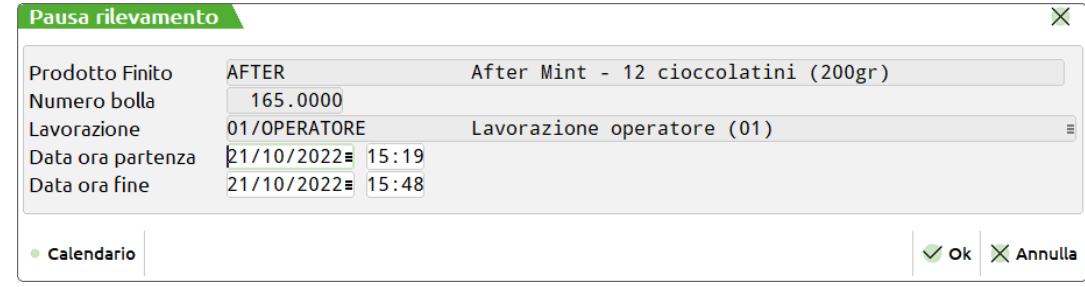

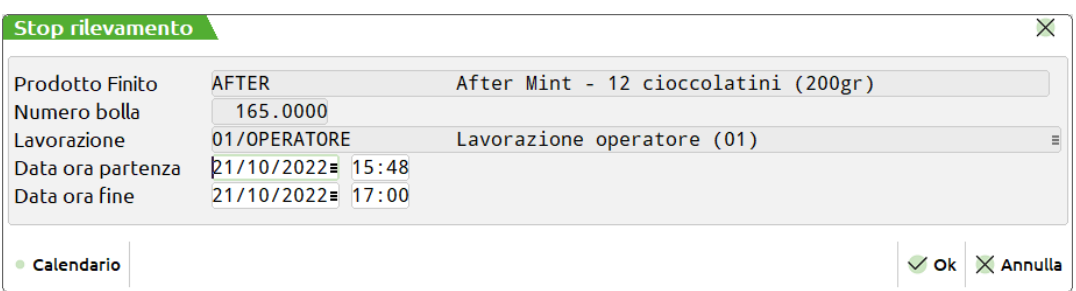

**Stop rilevamento** - terminare la rilevazione precedentemente posta in stato di start:

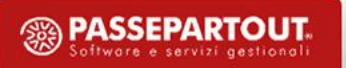

• **Dettaglio** - l'utente ha possibilità di visualizzare il dettaglio per la riga di PF:

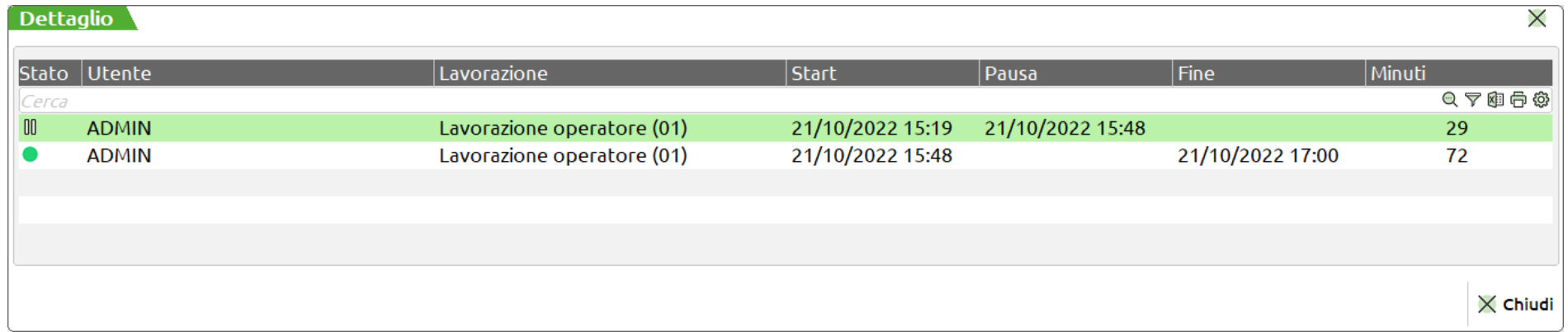

• Dettaglio con "Altri utenti assegnati":

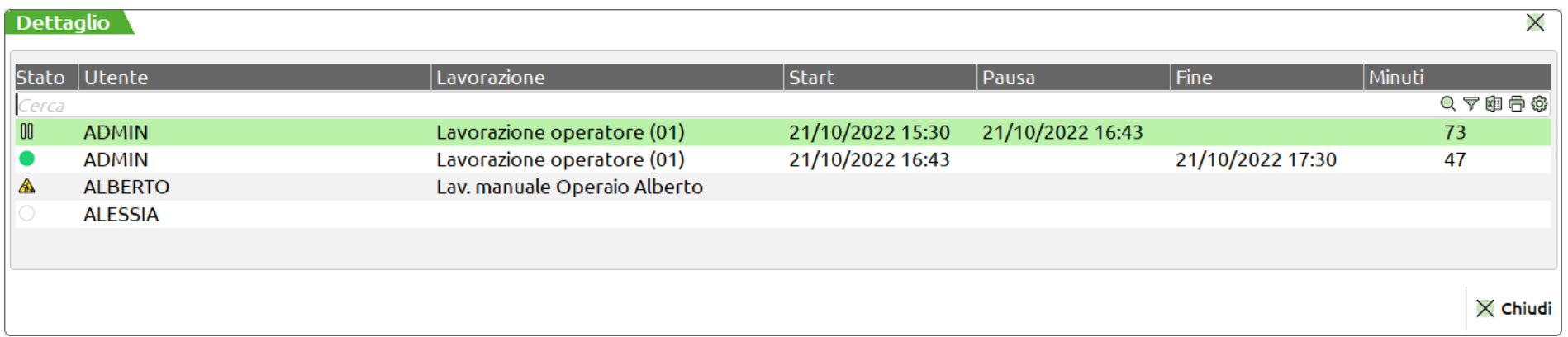

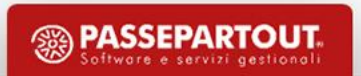

#### Assegnazione prodotto finito

Azienda Contabilita' Magazzino Produzione Annuali Fiscali Servizi Aiuto **A X în 5 5 X 000 ∏ 000 P e** 

F00 - 30/09/2022 FUPRO Spa Produzione alimentare

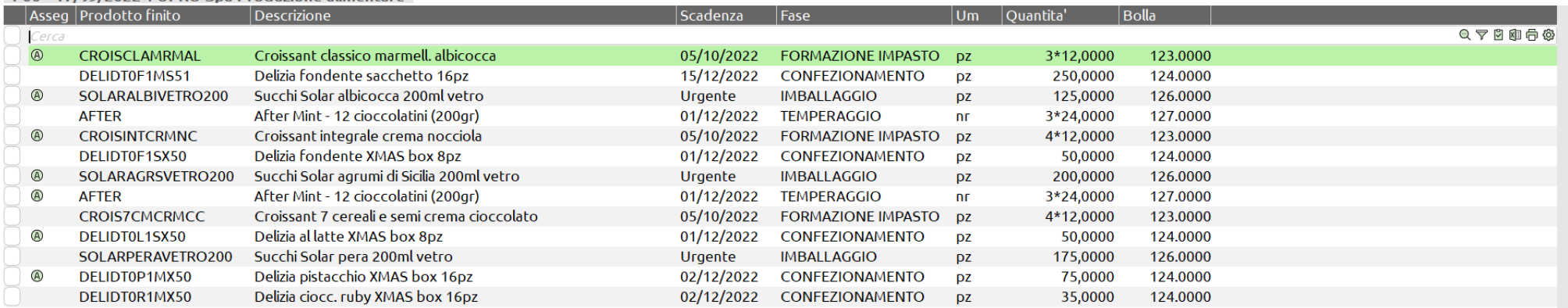

 $\overline{\triangledown}$  Filtro Seleziona  $\begin{array}{c|c|c} \text{Selection} & \text{Elimina} & \\ \text{tutto} & \text{A}{\sf s}{\sf seg} & \text{na} & \text{D}{\sf e}{\sf t}{\sf u}\text{u}{\sf o} & \text{D}{\sf p} & \text{M}\end{array} \begin{array}{c} \text{A}{\sf s}{\sf s}{\sf e}{\sf g}{\sf n}{\sf a} & \text{M}\end{array}$ 

avanzato

deseleziona

d Cambio azienda © Cerca ☆ Preferiti

**FUPRO MEXAL** 

 $\land$  $\kappa \ll \kappa$ 

**<sup><sup>3</sup>**PASSEPARTOUT</sup> Software e servizi gestional

- ⊛ **Assegnato** – La riga di prodotto finito è stata assegnata ad uno o più utenti.
- Possibilità di assegnare/disassegnare la fase a N Utenti
- Se esistono lavorazioni valide, è possibile assegnarle a uno o più utenti:

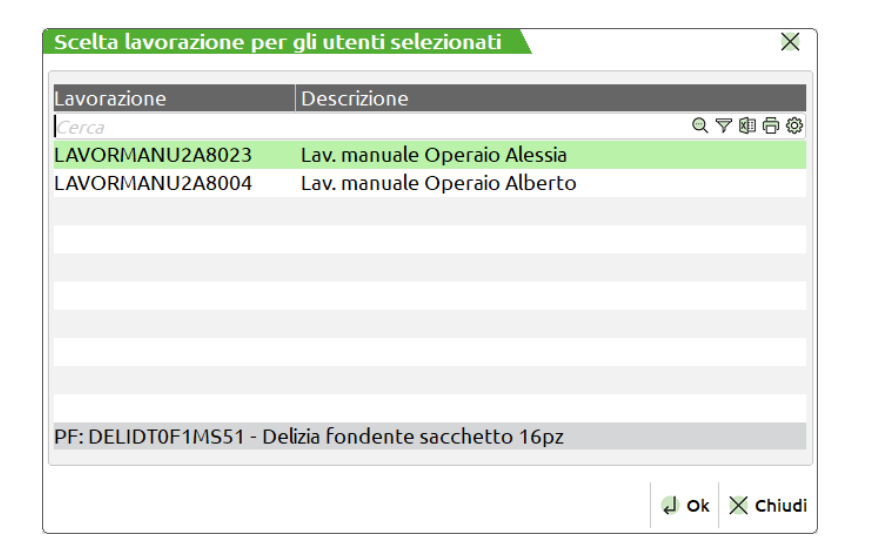

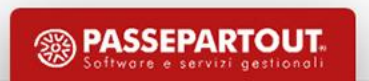

#### Elenco rilevamenti

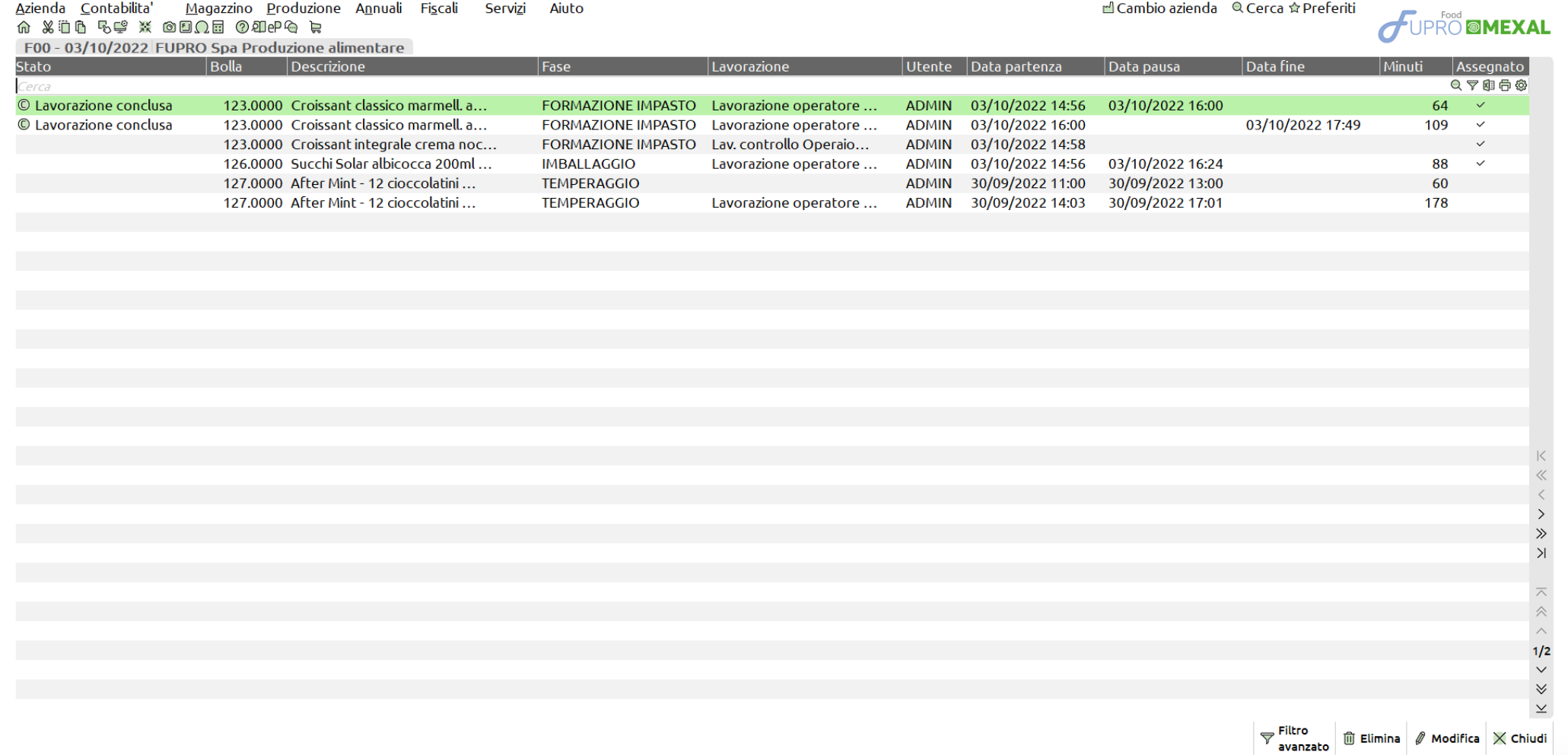

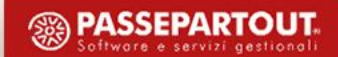

- **Lavorazione conclusa** Il rilevamento per la riga di PF è stata conclusa dall'utente; si trova allo stato "Terminato". @
- La movimentazione deriva da una riga PF precedentemente assegnata all'utente dall'apposita funzione "Assegnazione prodotto finito" ✓
- Possibilità di eliminare e/o modificare movimentazioni rilevate
- Impostato il √ è possibile visualizzare le movimentazioni di tutti gli utenti

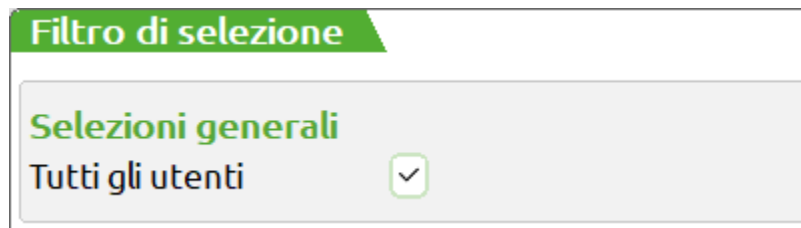

NOTA BENE: Tutte le movimentazioni rilevate, per PF terminati e caricati che si trovavano nel corpo di BL concluse e cancellate, *rimangono come storico all'interno dell'Elenco rilevamenti.*

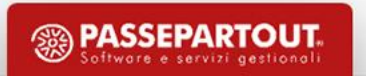

### **Stato righe bolla lavorazione**

#### Gestione stato righe bolla lavorazione

• Impostato uno stato specifico sul prodotto finito verranno attivate e disattivate alcune operatività:

**I - In produzione**: non sarà possibile eseguire la cancellazione della BL o della singola riga e non saranno più possibili tutte quelle operazioni o funzioni che vanno ad avanzare e modificare il prodotto finito o l'impegno dello stesso. Lo stato può essere variato dall'utente.

Gli stati **A - annullato** , **B - Bloccato**, **S - Sospeso** e **T - Scarto \*** non permettono di effettuare operazioni sulla riga, tranne l'operazione "Assegna fase", fintantoché lo stato di riga non viene variato dall'utente.

Impostato manualmente lo stato **C - Completato** l'unica operazione eseguibile sul prodotto finito è lo scarico a fase CL, carico del prodotto finito a magazzino.

Una volta terminata la produzione, il prodotto finito è a fase 99 o ha scaricato l'ultima fase gestita dal prodotto finito, la riga viene posta in automatico a "C - Completato"

**\*** Aggiunta dello stato (*Attivato solo con la gestione*) T - Scartato.

Normale Annullato Bloccato Completato In Produzione Pianificato Sospeso Verificato Scarto

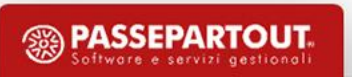

### **Stato righe bolla lavorazione**

#### Gestione stato righe bolla lavorazione

• In BL se un prodotto finito è a fase 99 o ha scaricato l'ultima fase gestita, viene rappresentato con pallino verde

• Se prodotto finito è a fase CL viene rappresentato con un check √

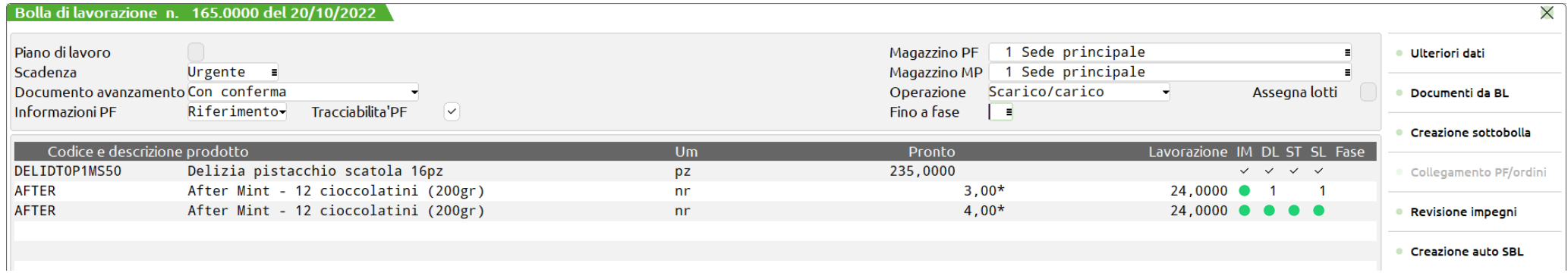

*NOTA BENE: Lo stato di riga del PF viene specificato anche nel piede della finestra "Dettaglio righe":*

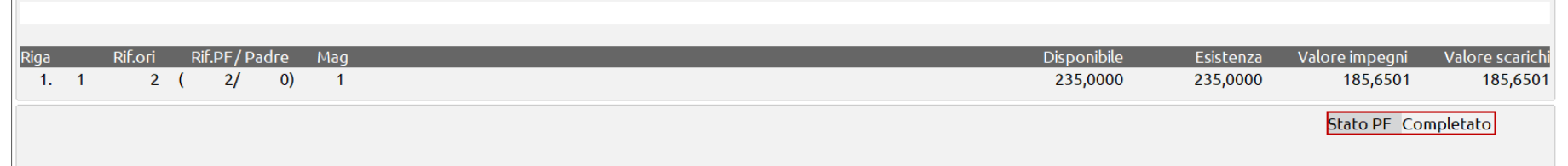

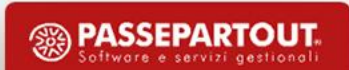

### **Distinta base primaria**

#### **Costo produzione**

Negli "Ulteriori dati" della distinta base sono stati aggiunti due campi: "Tipo costo di produzione" e "Valore costo di produzione".

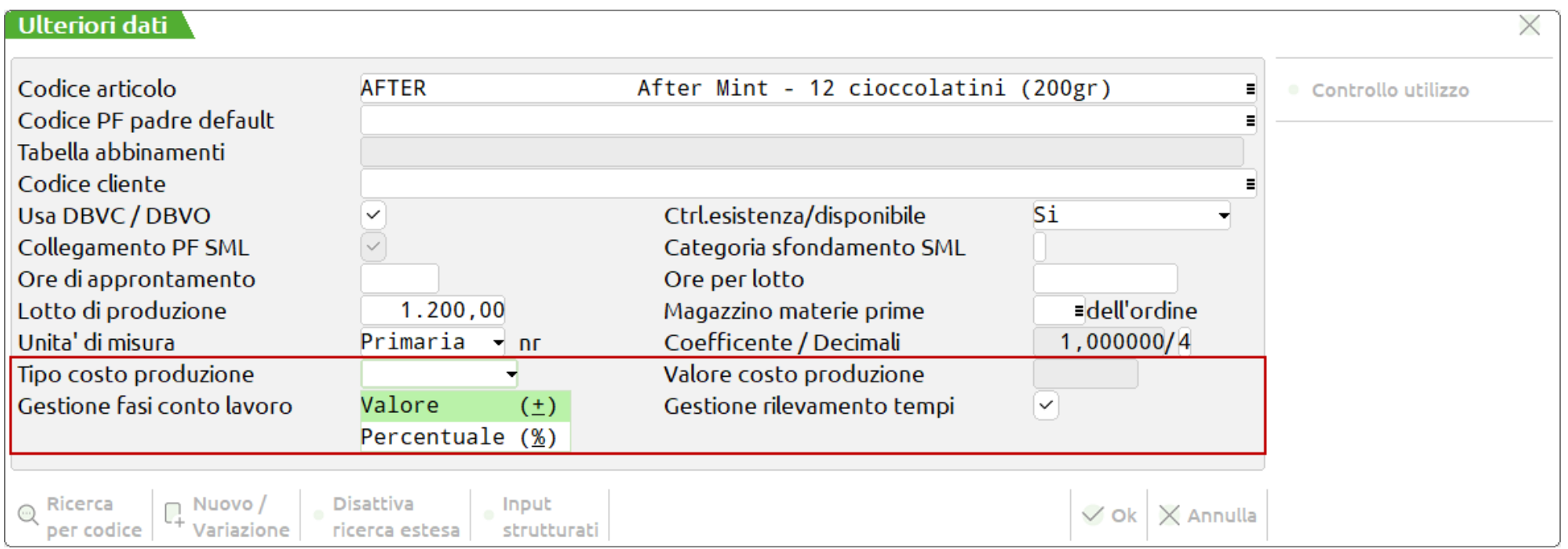

NOTA BENE: Il costo viene considerato nel calcolo del costo CL del prodotto finito e nella funzione "Calcolo costo prodotti finiti" se *inserito il flag* ✓ *"Usa costo in DBP".*

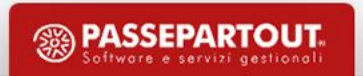

### **Distinta base primaria**

#### Conto lavoro passivo

Negli "Ulteriori dati" della distinta base è stato aggiunto un nuovo campo "Gestione fasi conto lavoro":

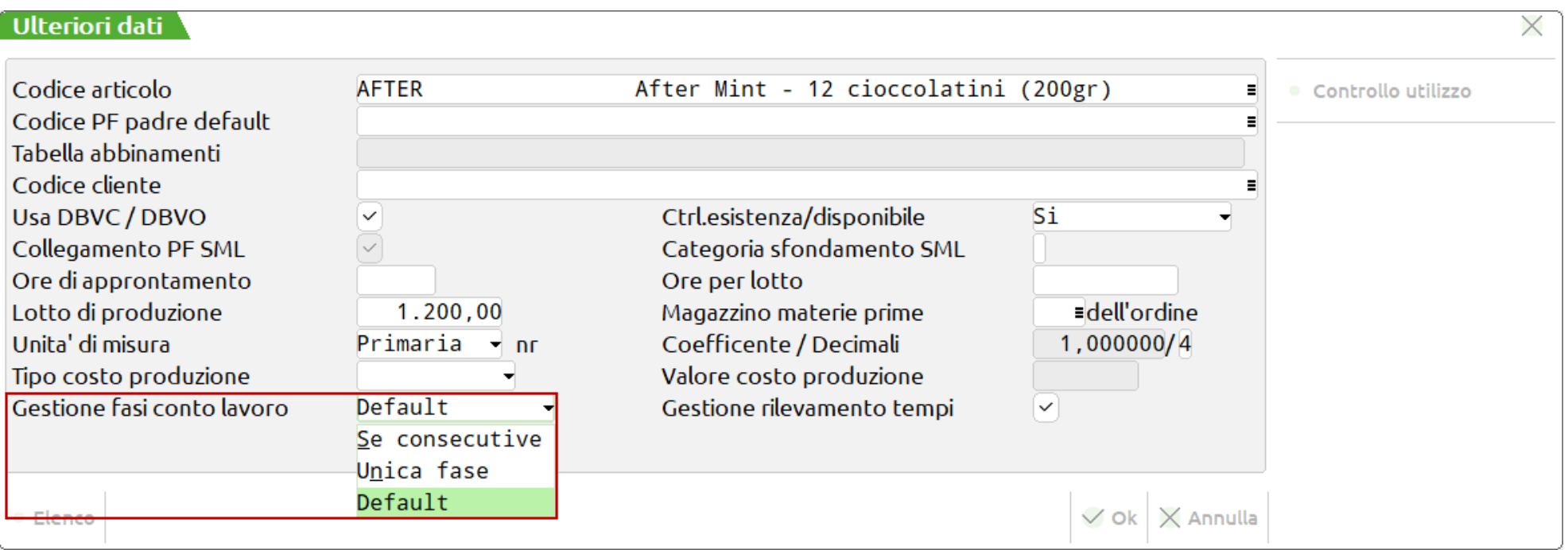

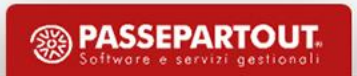

#### **Inserimento componente**

#### Inserisci componente in distinta base

La funzione consente di inserire in modo massivo un componente in tutte, o in parte, le distinte basi primarie:

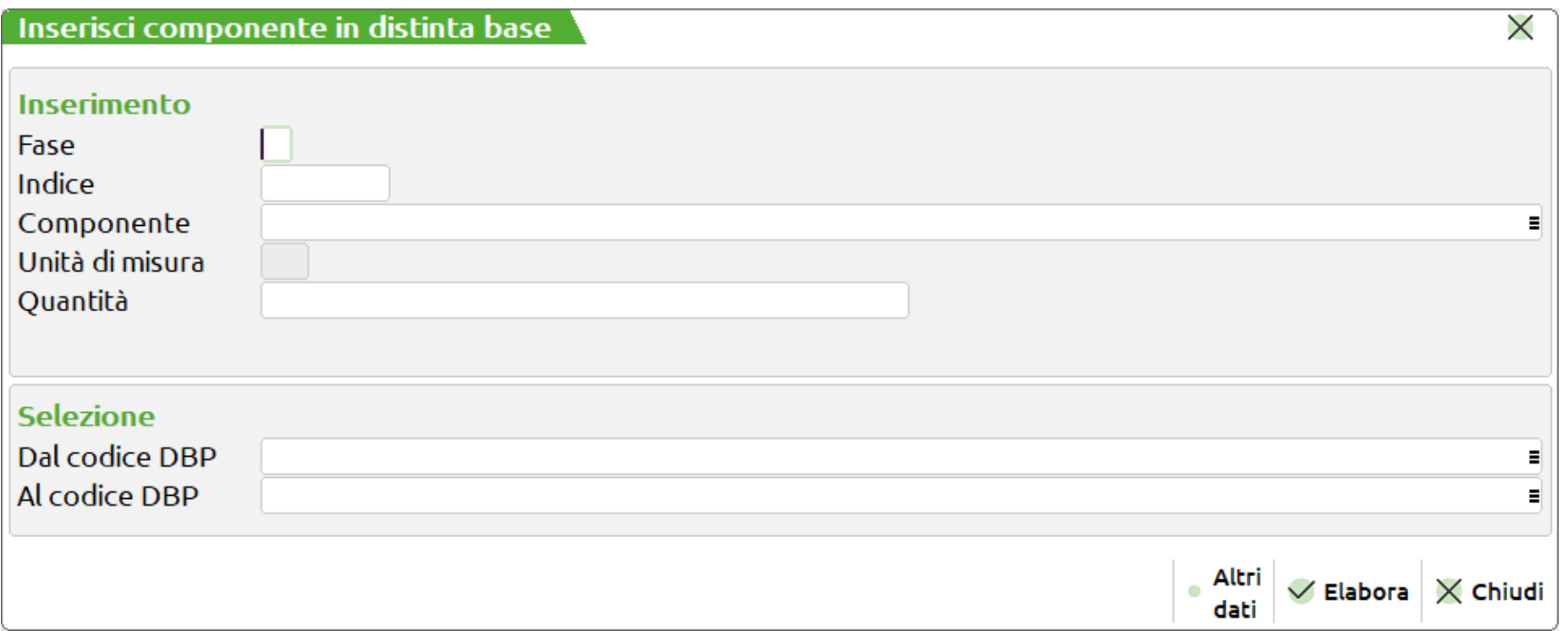

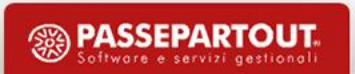

# **Planning**

#### OC urgenti alla data

Elaborando gli ordini clienti, è possibile impostare per le righe "Urgenti" una data di scadenza; di default verrà considerato il 31/12:

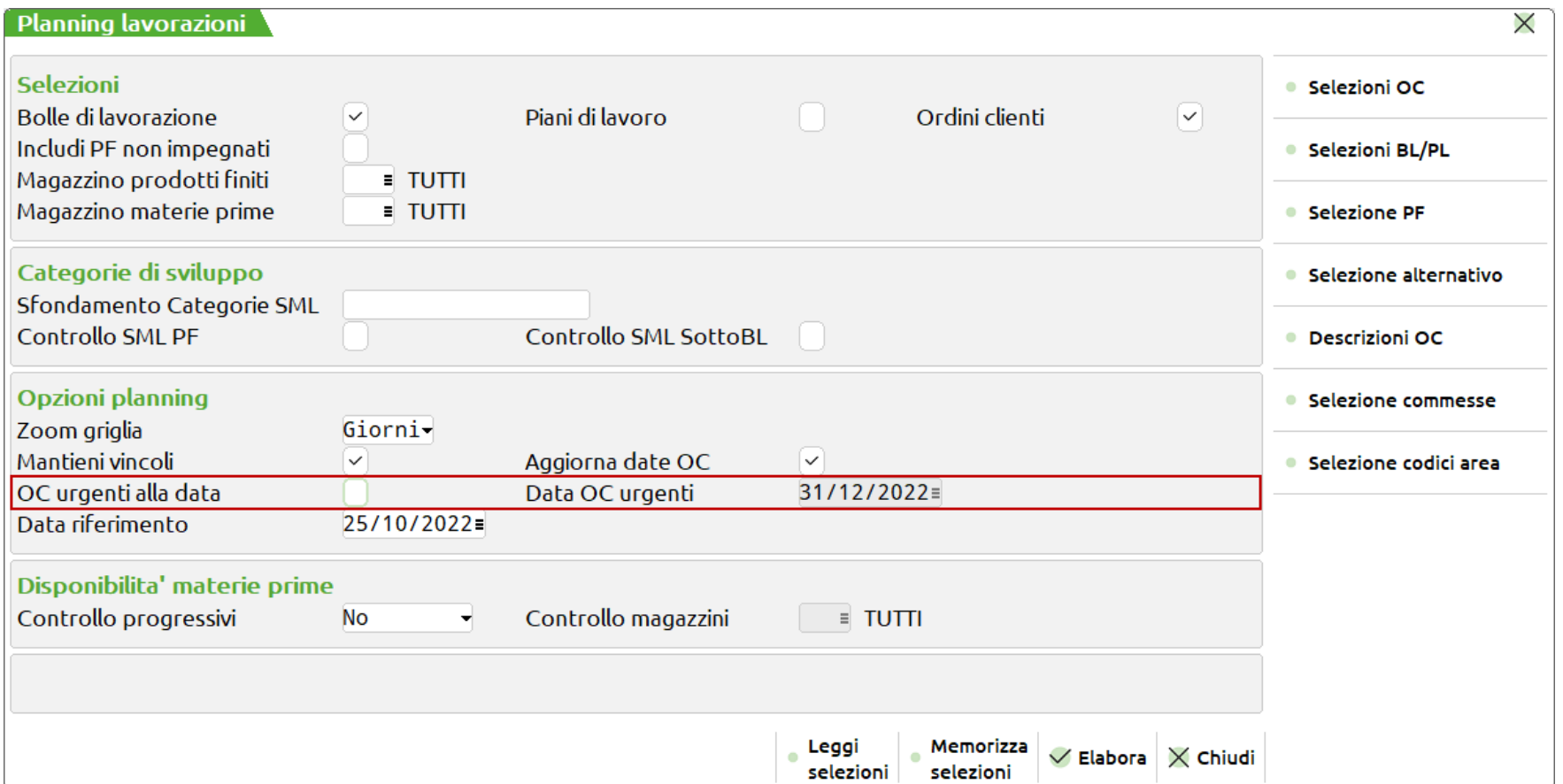

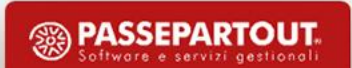

# **Planning**

#### **E l a b o r a z i o n e p l a n n i n g**

Nella rappresentazione del planning, nel tooltip, è stata aggiunta la scadenza originale dell'ordine cliente:

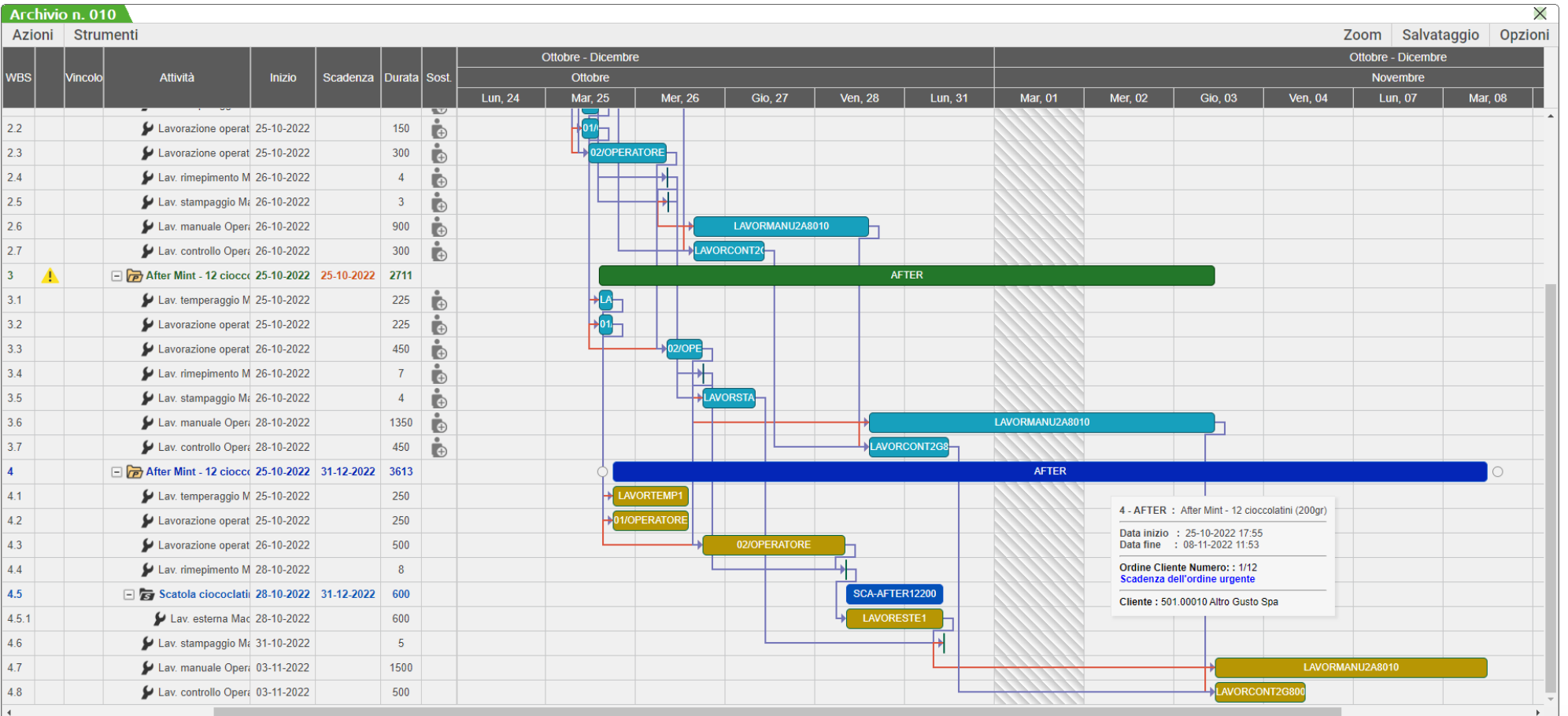

**<sup><sup><sup>3</sup>**</sup> PASSEPARTOUT</sup> ftware e servizi aestiona

# **Interfaccia grafica**

#### Consuntivo per prodotto finito

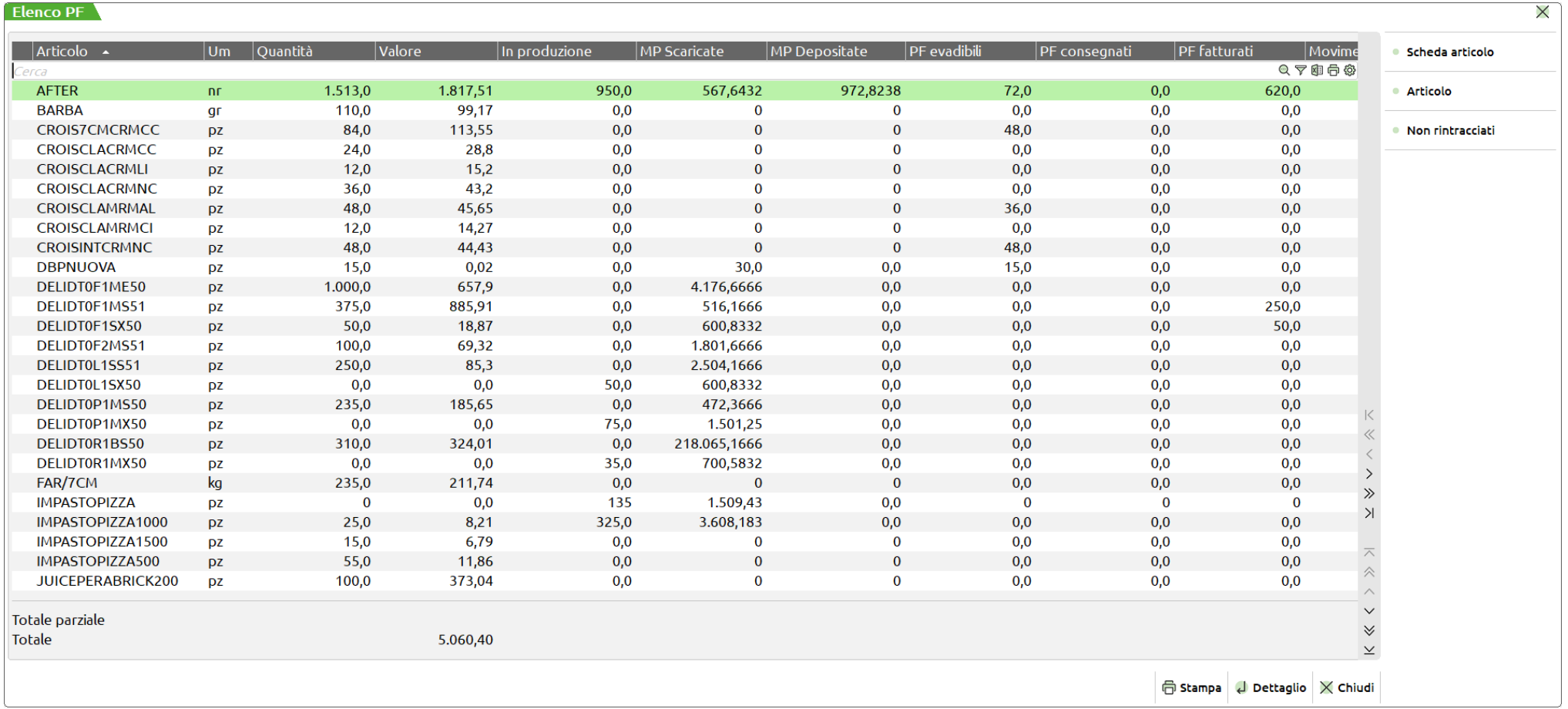

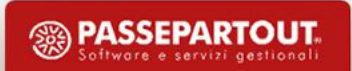

# **Interfaccia grafica**

#### Semilavorati sospesi

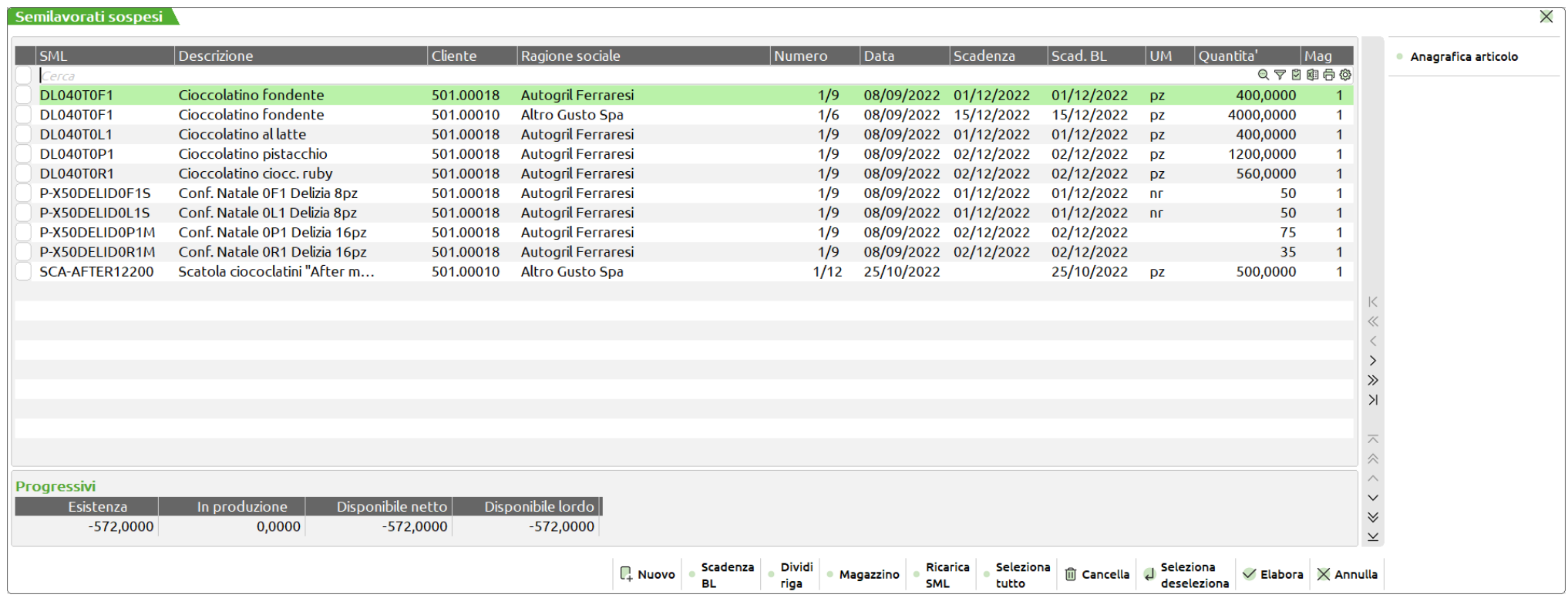

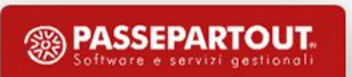

# Interfaccia grafica

#### Totali articolo

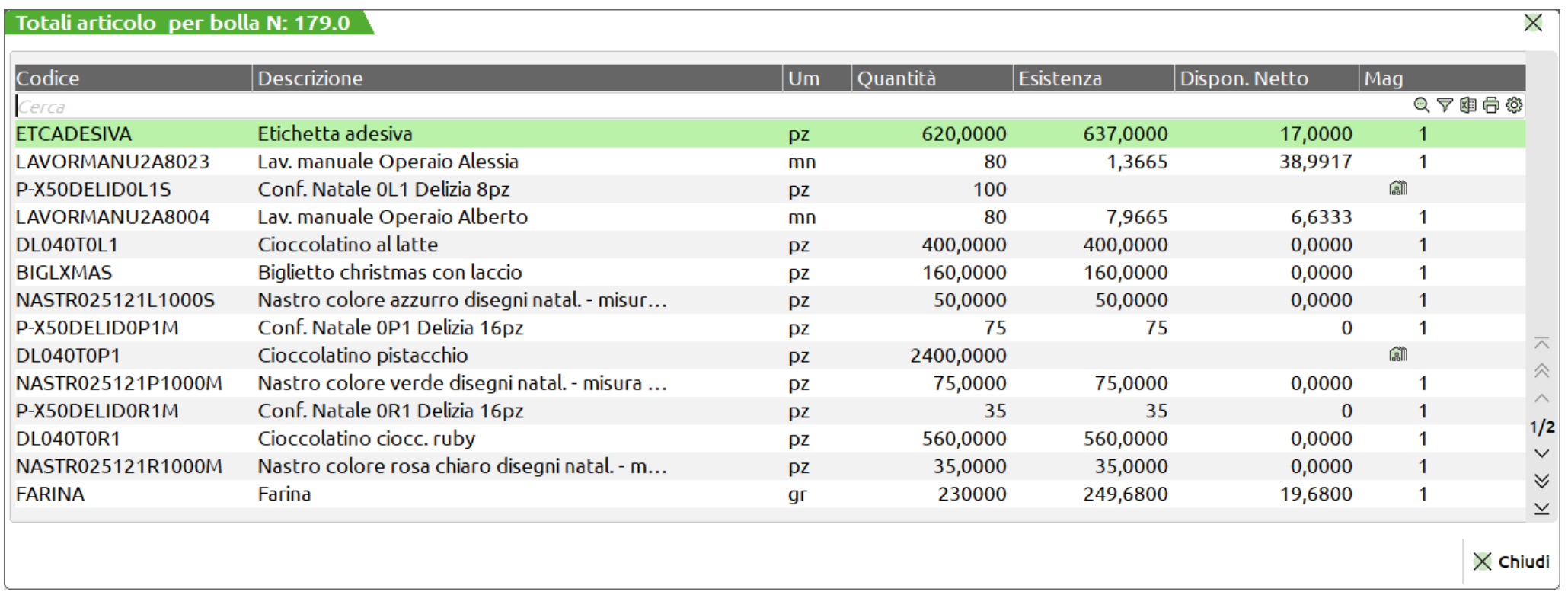

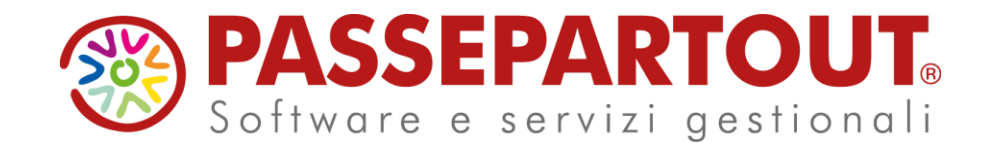

### **NOVITA' VERSIONE 2022I - Produzione**

Alessia Guidi